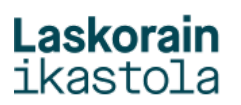

## **KONTSULTAK EGIN: NOTAK IKUSI - KALIFIKAZIOAK -**

1.- Sartu Alexian (alexia.laskorainiakstola.eus) Zure erabiltzaile eta pasahitzarekin sartu.

2.- Notak edo ateratako kalifikazioak ikusteko aukeratu seme edo alaba eta ondoren kalifikazioak atala aukeratu:

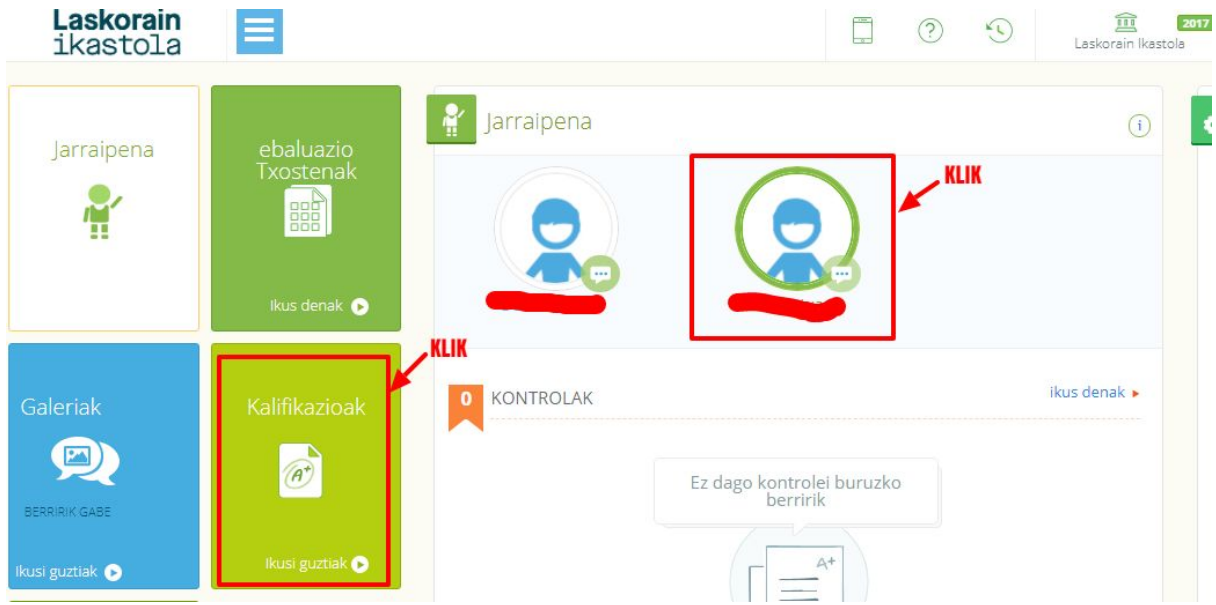

3.- Aukeratu ebaluazioa:

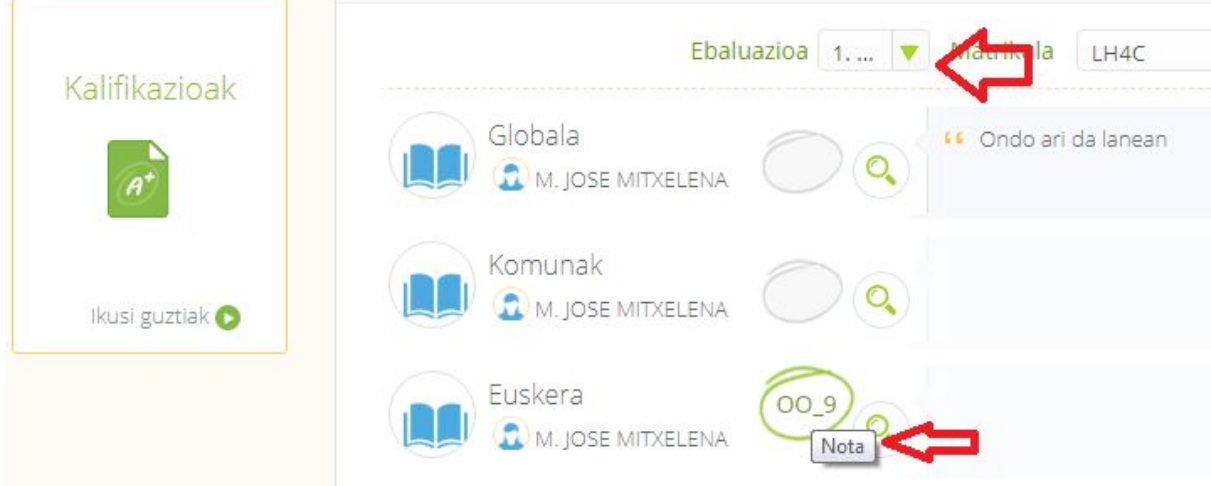

Jarraian Ebaluazio horretako ikasgaiaren kalifikazio edo notak kargatuko dira. Notaren gainean kurtsorea kokatuta, nota hori ebaluazioko notari edo berreskurapenari dagokion jakingo duzu.